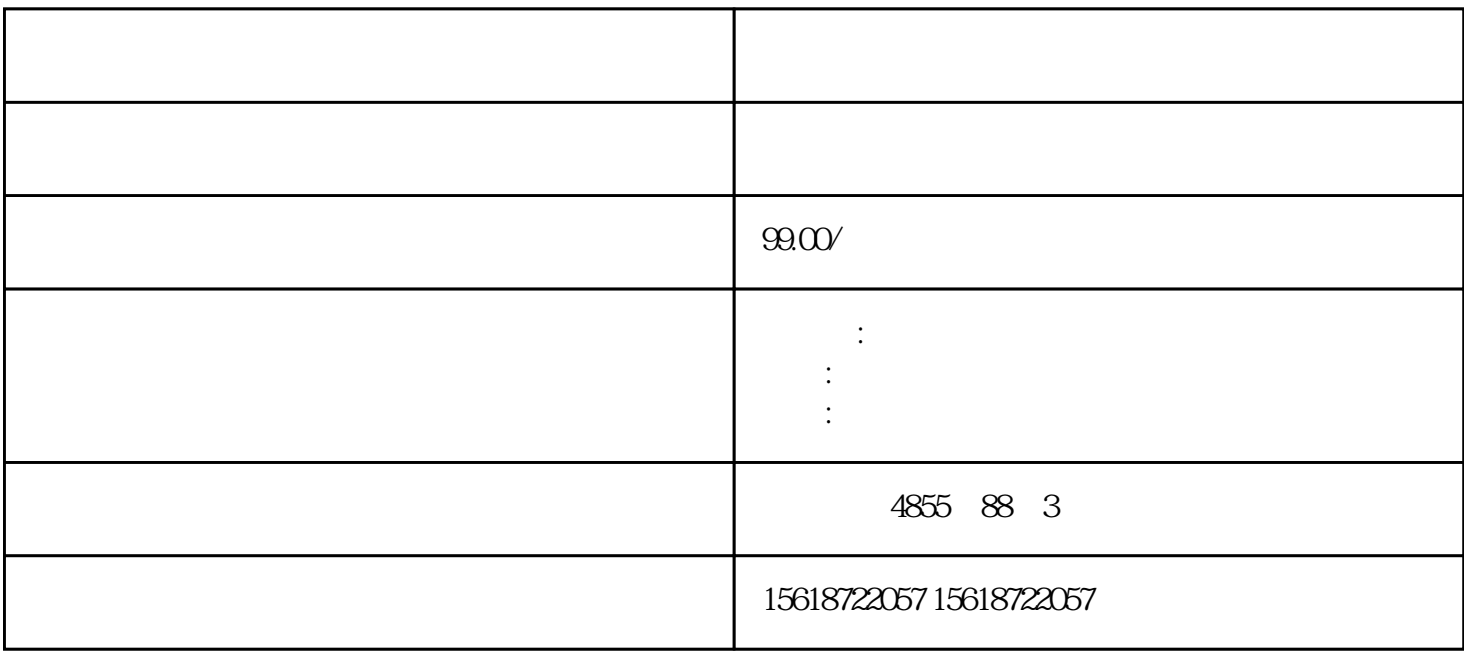

?? SIEMENS???????????SIEMENS???????????SIEMENS???????????SIEMENS???????? ????? I/O ????????????????????? BaseUnit ?? ????????? I/O ???BaseUnit ?????????????? ?? ?? I/O ?? ????? I/O ?????? I/O ????????????1. ??? I/O ????????????????2. ??? I/O ???? ????????? BaseUnit?????????????3. ???? I/O ????????????????????? ? SIMATIC ET 200S P ????????????? SIMATIC ET 200SP ????????????????1. ???????????????/??????? ????/ ?? ????????????????????????????2. ? BaseUnit ??? SIMATIC ET 200SP ??????3. ??????? ????????? ??????? ??????????????????"????????/?? (? 130)"????? ?????????????? ???? ???????"??"???????????????????????????????????????????????????"??"????????????  $22$ 

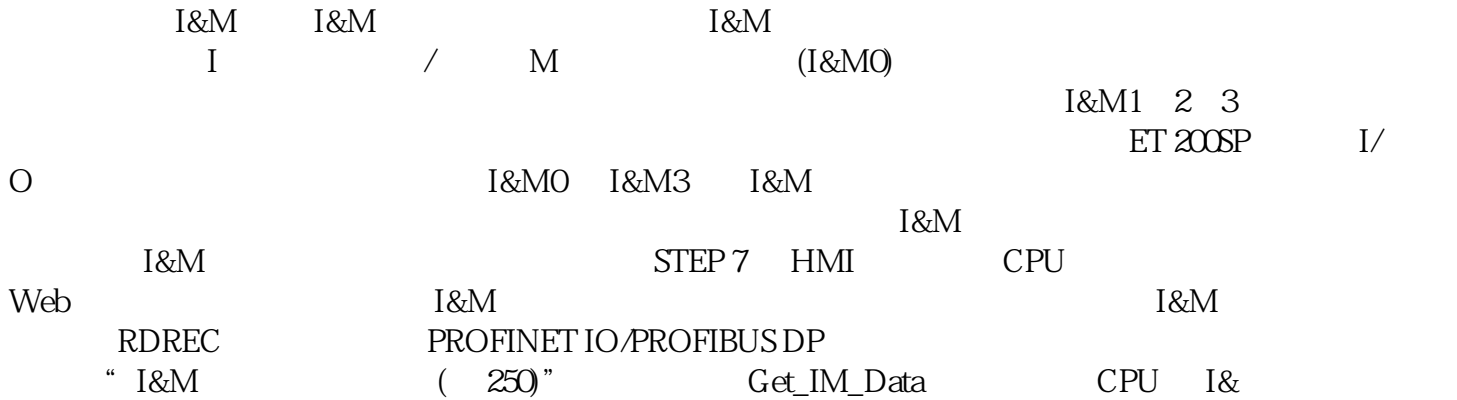

M  $\qquad$   $\qquad$ 的硬件 ID。 IM\_TYPE:在块参数"IM\_TYPE 处输入 I&M 数据号(例如,"0"表示 I&M0 DATA: I&M  $I\&M$  $H \sim 100 \text{ D}$ ata" ET 200SP CPU 1&M0  $H \sim 100 \text{ N}$  $I&MO$   $LADDR$  ID PU I&MO 2. Second in the IXMO 2. Task is not as a second in the I&MO 2. All  $\alpha$ 中,创建一个数据类型为"IM0\_Data"的结构。此时,可为该结构任意名称("imData")。在"团队  $\cdot$  PS  $\cdot$  PS  $\cdot$  PU cells and the cells of the cells of the cells of the cells of the cells of the cells of the cells of the cells of the cells of the cells of the cells of the cells of the cells of the cells of the cells of the cells of t  $CPU$ 的多个工程组态系统执行,例如: 监视 CPU 上的块 修改 CPU 上的块 跟踪功能有关"团队  $\gamma$  streets in STEP 7 and SIMATIC  $\gamma$  $\begin{tabular}{lllllllllll} \text{SIMATIC} & & & & & & \text{SIMATIC} & & & \text{SIMATIC} & & \text{SIMATIC} & & \text{SIMANCE} & & \text{SIMANCE} & & \text{SIMANCE} & & \text{SIM$ 算机的 SD 读卡器中。2. 要在 SIMATIC 存储卡上存储\*新文件,则需在项目树的"读卡器/USB " (Card Reader/USB memory) SIMATIC 3. "<br>" /USB > \* " (Card Reader/US " (Card Reader/USB memory > Creat e firmware update memory card)  $\begin{array}{ccc} 4 \end{array}$  \* SIMATIC 5. \* SIMATIC CPU IO-Link Master C<br>A IO-Link Master C M 4xIO-Link  $\blacksquare$   $\blacksquare$  xIO-

Link 通信模块进行固件\*新,则需通过供电元件为这些模块提供 24 V DC 负载电流。操作步骤